## **Anleitung Registrierung**

Bitte den Code **Schulgelaber** bei der Registrierung eingeben!!!

Link zur Registrierung: https://eu1.hubs.ly/H03KPG\_0

## **Die Registrierung schaut wie folgt aus:**

1) mit dem Link kommt ihr auf folgende Seite:

## Registrieren & Ausprobieren

Melde Dich als kostenlos als Lehrer:in an und starte mit Teachino.

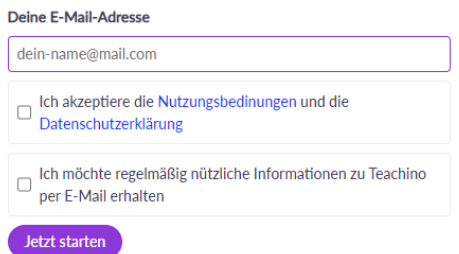

**2) Die Nutzer:innen werden nach der Eingabe zu folgender Seite weitergeleitet und erhalten per E-Mail einen Registrierungs-Code**

(Das ist NICHT der Code Schulgelaber, sondern dient zur Bestätigung der E-Mail Adresse!)

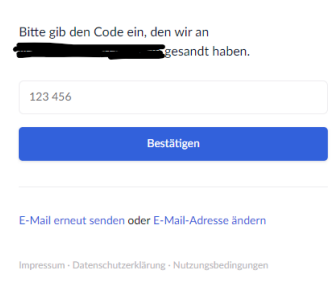

## **3) Registrierung abschließen und Code "Schulgelaber" hinterlegen**

Das Feld für den Einladungscode (zukünftig: Aktionscode) ist aktuell noch etwas versteckt (siehe Screenshot), daran wird gerade gearbeitet es besser zu finden.

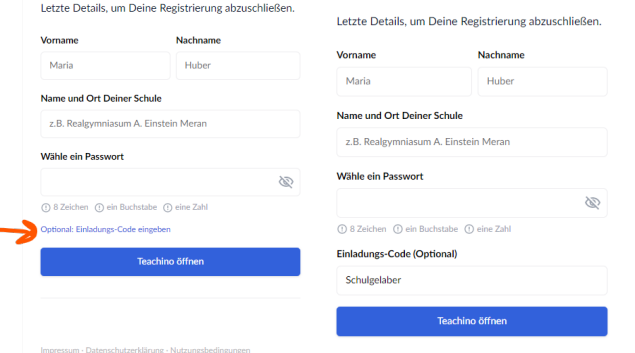